# Practical work:

#### Small RNA sizes and differential expression

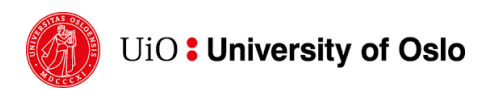

#### Task 1

#### Size distribution

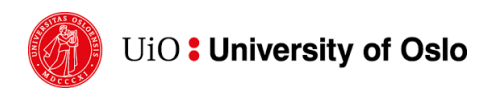

IN-BIOS5000/9000 Small RNA transcriptomics

## Login - [reminder](https://www.uio.no/english/services/it/research/platforms/edu-research/help/fox/index.md)

ssh ec-username@fox.educloud.no

- One-time password and password
- https://uio-in-biosx000.readthedocs.io/en/latest/Educloud/index.htm
- https://www.uio.no/english/services/it/research/platforms/edu-research
- Work on the interactive nodes
- ssh int-<N> choose the one with the least load
- Files are availeble here:
	- /projects/ec34/in-biosx000/smallRNA

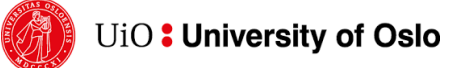

IN-BIOS5000/9000

### P.1 Size distribution

**AIM: Visualize the size distribution (lengths) of RNAs from the small RNAseq data**

- Data for this lecture are here:
	- /projects/ec34/in-biosx000/smallRNA/fastq
- Files
	- Sample10\_clipped\_single.fq
	- Sample11 clipped single.fq
	- Sample12\_clipped\_single.fq
- The files are trimmed and uncompressed
- Choose one!

• The fastq format:

```
@D00132:185:C9BFAANXX:4:2206:1479:2204 1:N:0:GGCTAC
GCCATAGACGGTGATAGTCCGGTAGACGAAAACTCA
\divCCCCCGGCGGGGGGGGGGGGGGGGGGGGGGGGGGGG
@D00132:185:C9BFAANXX:4:2206:1566:2216 1:N:0:GGCTAC
GGCTGGTCCGATGGTAGTGGGTTATCAGAAA
+
CCCCCGGGGGGGGGGGGGGGGGGGGGGGGGG
```
• We have the sequence in every fourth line, starting with the second

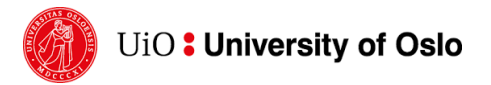

- We can extract every fourth line using for example AWK
	- programming language designed for text processing
	- Awk Built-in Variables
	- **Awk NR** gives you the total number of records being processed or line number
	- awk 'NR%2==1' filename.fq prints every second line starting with the first in file.txt

• awk 'NR%4==2'

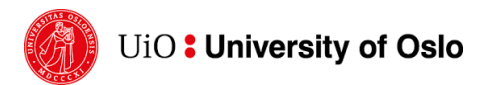

- We need the length of the sequence
	- **awk length**(string) calculates the **length** of a string
	- Length of what ?
	- AWK treats tab or whitespace for file separator by default
	- \$0 is the whole line, \$1 for first field…\$n for nth field
- awk '{if(NR%4==2) print length(\$0)}' Sample10 clipped single.fq

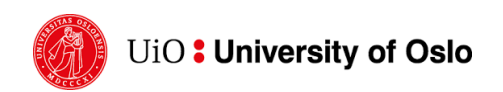

- Sort the length
	- awk '{if(NR%4==2) print length(\$0)}' Sample10\_clipped\_single.fq | sort
- Count the lengths
	- awk '{if(NR%4==2) print length(\$0)}' Sample10 clipped single.fq|sort |uniq -c
- Print to file

awk '{if(NR%4==2) print length(\$0)}' Sample10\_clipped\_single.fq|sort |uniq -c > home/Sample10 len.txt

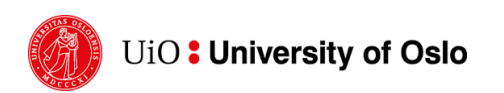

• Plot the size distributions

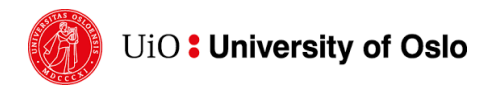

- Programming language
- Free software environment for statistical computing
- Long video introduction
	- https://www.youtube.com/watch?v=\_V8eKsto3Ug&ab\_channel=freeCodeCa mp.org
- Short video introduction:
	- https://www.youtube.com/watch?v=SWxoJqTqo08&list=PLjgj6kdf snYBkIsW QYcYtUZiDpam7ygg&ab\_channel=DataCamp

### R on Educloud

- https://www.uio.no/english/services/it/research/platforms/eduresearch/help/fox/installing-software-r.md
- module spider Bioconductor
- module load R-bundle-Bioconductor/3.9-foss-2019a-R-3.6.0

• R

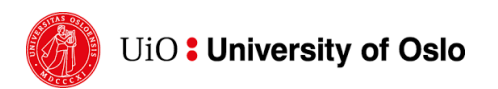

## Size distributions of small RNA seq data

- R
- setwd("PATH")
	- setwd("/fp/homes01/u01/ec-trinro/smallRNA/test1") # example
- ## Read the size distribution files len<-read.table("filename.txt")

len

colnames(len)<-c("counts","lengths")

## In R - plot the distribution plot(len\$lengths, len\$counts)

## with lines plot(len\$lengths, len\$counts, type="l")

## make it nice

plot(len\$lengths, len\$counts, type="l", main="RNA length distribution", xlab="length", ylab="counts")

## In R

# Open a pdf file pdf("rplot.pdf")

# plot plot(len\$lengths, len\$counts, type="l", main="RNA length distribution", xlab="length", ylab="counts")

# Close the pdf file dev.off()

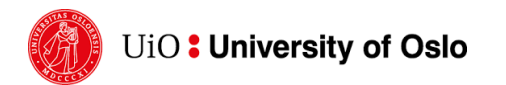

#### **RNA length distribution**

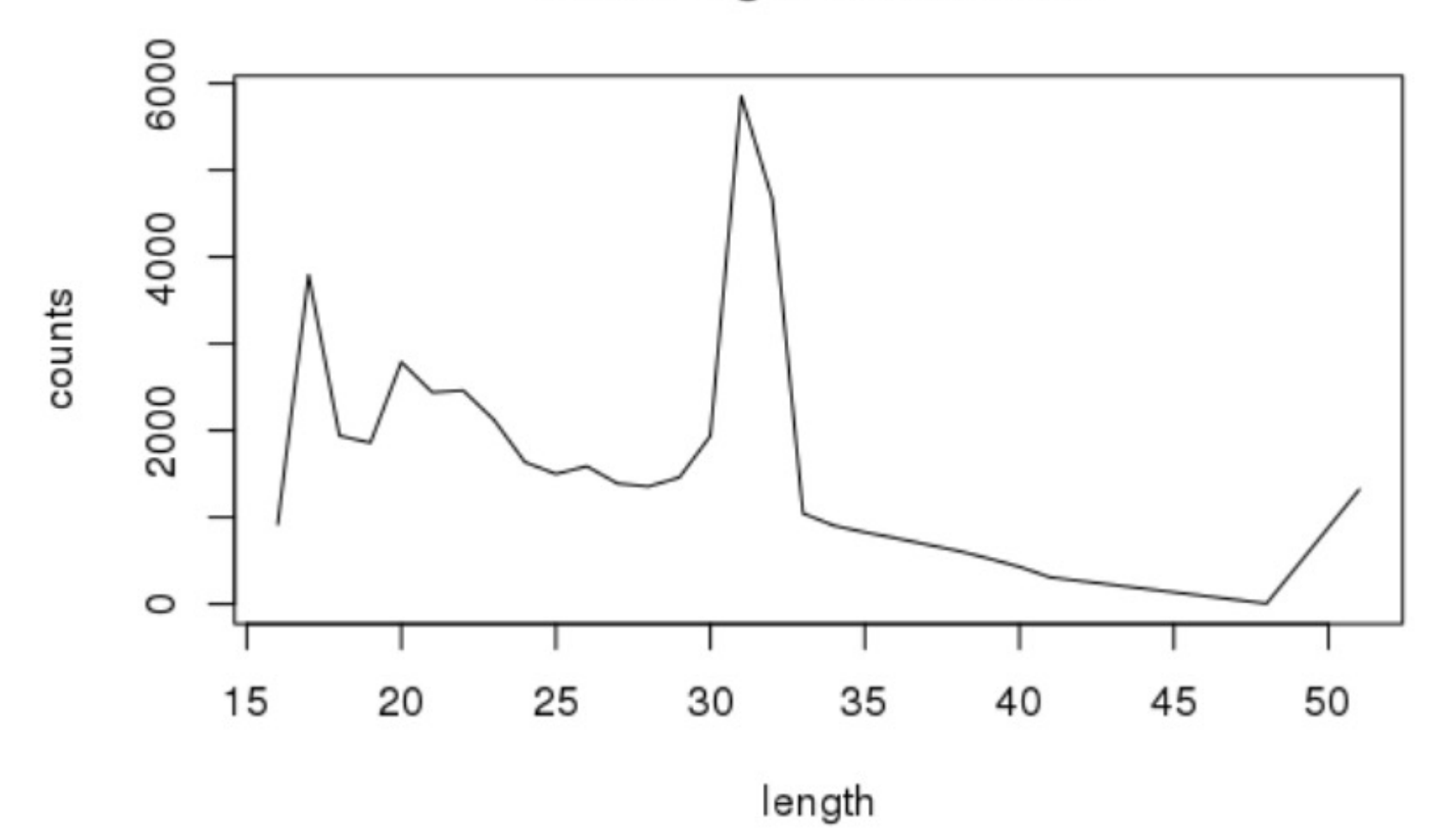

#### Task 2

### Differential expression

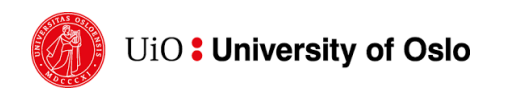

IN-BIOS5000/9000 Small RNA transcriptomics

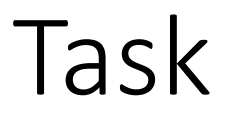

AIM: Identify differential expressed circulating RNAs between serum samples from lung cancer and healthy individuals.

- The data for this task is here:
	- /work/IN-BIOSx/data/smallrna/de
- Select RNA class
	- miRNA
	- piRNA
	- tRF
- We will be using DEseq2 for differential expression analyses

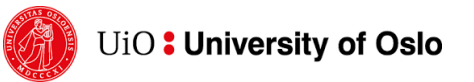

### Need help – new to R ?

Take a look at the script is you are stuck:

• https://drive.google.com/file/d/18BqumBzN6BHjKWuh2yMTBXddK35 l2fEb/view?usp=sharing

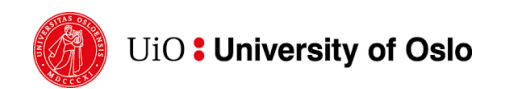

### R package

• Install packages you need (This takes time – so lets skip this)

# manually install Hmisc - old version due to issues #install.packages("https://cran.r-project.org/src/contrib/Archive/Hmisc/Hmisc\_3.9-3.tar.gz", repos = NULL,<br>type="source",dependencies=TRUE) # https://bioconductor.org/packages/release/bioc/html/DESeq2.html #if (!requireNamespace("BiocManager", quietly = TRUE)) install.packages("BiocManager")

- You will use libraries I already installed for you to avoid problems
- .libPaths("/work/IN-BIOSx/data/smallrna/Rlibs")
- Load the pachage you need
	- Use library() or require()
	- Load DEseq2

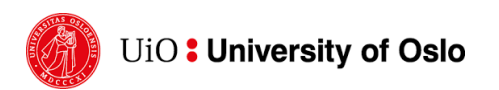

### Manual and tutorial

- DESeq2 vignett: https://www.bioconductor.org/packages/deve 2/inst/doc/DESeq2.html
- DESeq2 manual: https://bioconductor.org/packages/release/bi an/DESeq2.pdf

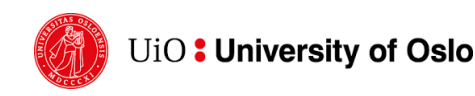

### Files

- Locate the small RNA files
- Set working directory
	- Use getwd() and setwd()
- Read in the count table
	- Use read.csv()
	- Be aware of separators and headers
- Read in the metadata table with case vs control
	- Use read.csv(), remember separators and headers

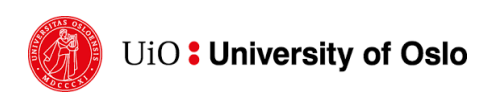

## Check your data

- Use the str() function to check your data
- The differential expression analyses will only axcept int in the count tables
- Change rowname to RNA names and remove the RNA name column
	- Use rownames()
	- And remove column dataframe[-1]

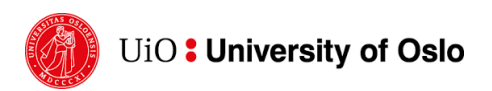

### Check your data

## What is the average number of counts per RNA?

- rowMeans()
- plot(rowMeans())
- ## What is the average number of counts per sample?
- colMeans()
- plot(colMeans())

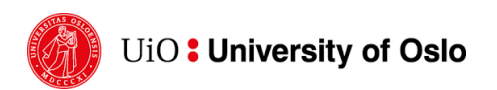

## Filter your data

- To remove very low count RNAs
	- Reduce multiple testing
	- rowMeans
- Remove RNAs with mean counts less than 100
	- df[ which(rowMeans(df)>100), ]

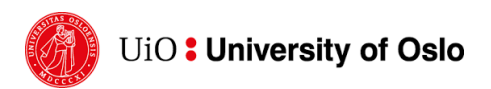

## Design the DE analyses

- Carefully set up your design variable
	- Use DESeqDataSetFromMatrix
	- Add
		- countData your filtered count data frame
		- colData the dataframe with the contrast groups
		- design ~design will contrast lung cancer cases vs controls

### DE analyses

- Normalise and analyse the count file using DESeq2
	- DESeq()
	- This will take a bit of time
- Extract the results
	- results()
	- summary()

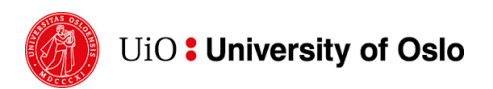

### Identify RNAs that are DE

- # Extract the results with alpha (q value) less than 0.05 as a criteria for significance
	- res  $05$  <- results()
	- summary()
- # Extract significantly DE list and write them to a file
	- subset()
	- write.table()

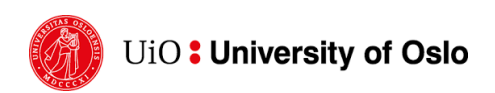

### Visulize the result

- Refer to DESeq2 manual for plot description
	- plotDispEsts(dds\_process)
	- plotPCA(DESeqTransform(dds process))
	- plotMA(dds\_process)
	- sizeFactors(dds\_process)

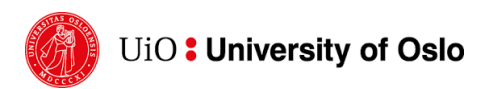

### Extra: Evaluate your results

- Select one DE RNA
- What is the strenght of the result
- What is the biological meaning of the result
	- Use internett resourses such as
		- UCSC genome Browser, TargetScan, +++